Datorn – en översikt Användarhandbok

© Copyright 2008 Hewlett-Packard Development Company, L.P.

Windows är ett USA-registrerat varumärke som tillhör Microsoft Corporation. Bluetooth är ett varumärke som tillhör ägaren och som används av Hewlett-Packard Company under licens. SD-logotypen är ett varumärke som tillhör ägaren.

Informationen häri kan ändras utan föregående meddelande. De enda garantierna för produkter och tjänster från HP presenteras i de uttryckligen begränsade garantier som medföljer sådana produkter och tjänster. Ingen information i detta dokument ska tolkas som utgörande ytterligare garanti. HP ansvarar inte för tekniska fel, redigeringsfel eller för material som har utelämnats i detta dokument.

Första utgåvan: Juni 2008

Dokumentartikelnummer: 463781-101

#### **Säkerhetsmeddelande**

**VARNING:** Minska risken för värmerelaterade skador eller överhettning genom att låta bli att ha datorn direkt i knäet eller blockera datorns luftventiler. Använd bara datorn på en hård, plan yta. Se till att ingen hård yta som en närliggande skrivare, eller mjuka ytor som kuddar, mattor eller klädesplagg blockerar luftflödet. Tillåt inte att nätadaptern har kontakt med huden eller mjuka ytor, t ex kuddar, tjocka mattor eller klädesplagg, under drift. Yttemperaturen på de delar av datorn och nätadaptern som är åtkomliga för användaren följer de temperaturgränser som har definierats av International Standard for Safety of Information Technology Equipment (IEC60950).

# **Innehåll**

#### 1 Identifiera maskinvara

#### 2 Komponenter

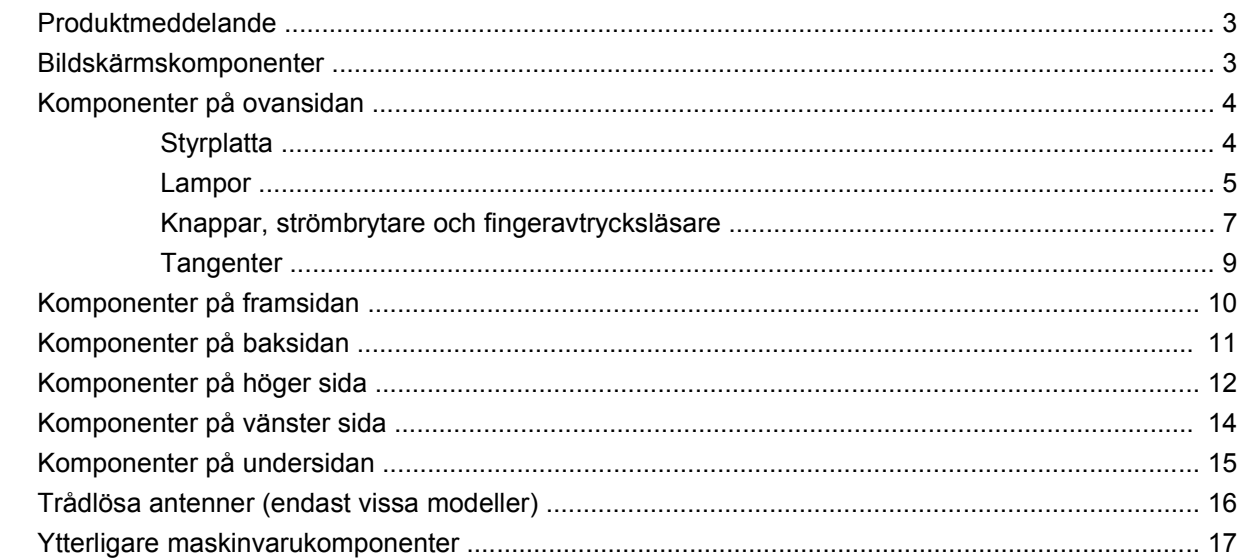

#### 3 Etiketter

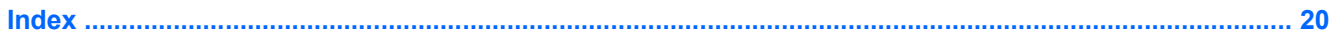

# <span id="page-6-0"></span>**1 Identifiera maskinvara**

Så här visar du en lista med den maskinvara som är installerad på datorn:

- **1.** Välj **Start > Den här datorn**.
- **2.** I vänster ruta i fönstret Systemaktiviteter klickar du på **Visa systeminformation**.
- **3.** Välj fliken **Maskinvara** och välj sedan **> Enhetshanteraren**.

Du kan också lägga till maskinvara eller ändra enhetskonfigurationer med Enhetshanteraren.

# <span id="page-7-0"></span>**2 Komponenter**

### <span id="page-8-0"></span>**Produktmeddelande**

I den här handboken beskrivs de funktioner som finns i de flesta modellerna. Vissa funktioner är kanske inte tillgängliga på din dator.

### **Bildskärmskomponenter**

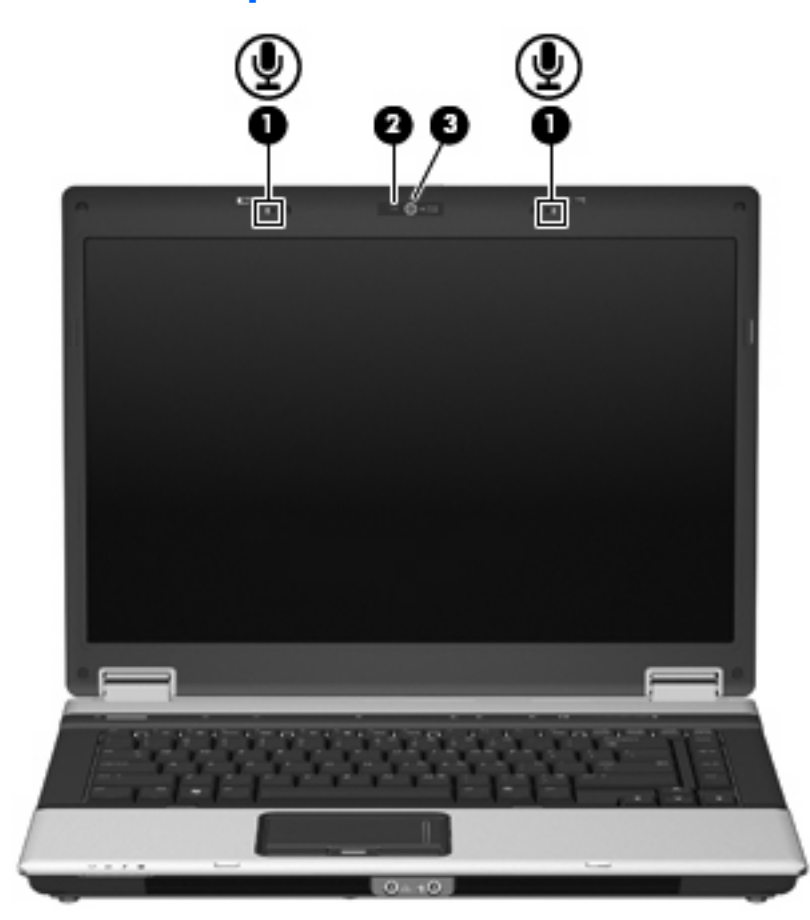

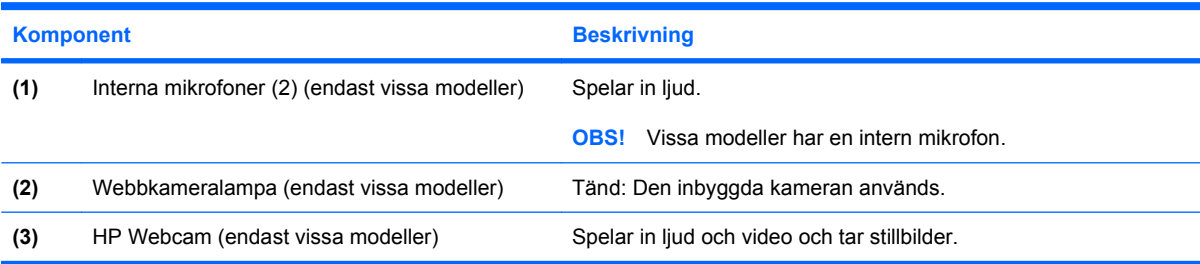

### <span id="page-9-0"></span>**Komponenter på ovansidan**

### **Styrplatta**

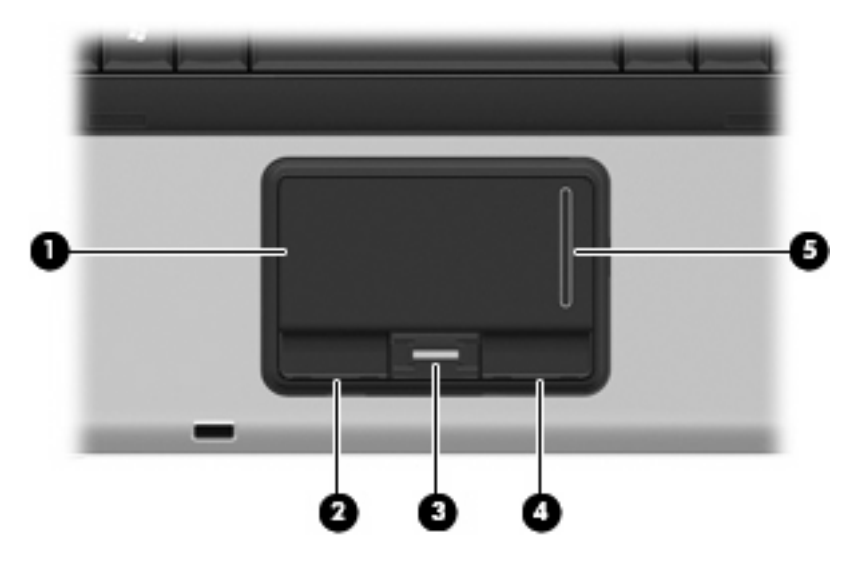

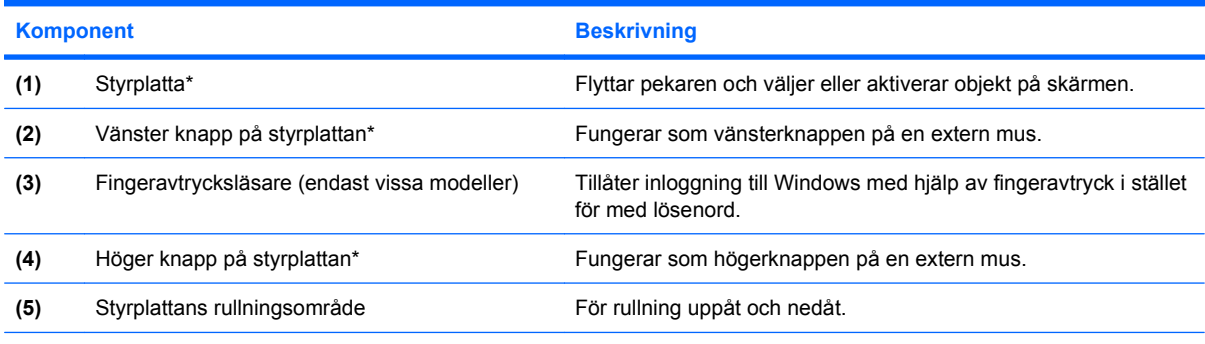

\*I den här tabellen beskrivs fabriksinställningarna. Om du vill visa eller ändra pekdonens inställningar väljer du **Start > Kontrollpanelen > Skrivare och annan maskinvara > Mus**.

### <span id="page-10-0"></span>**Lampor**

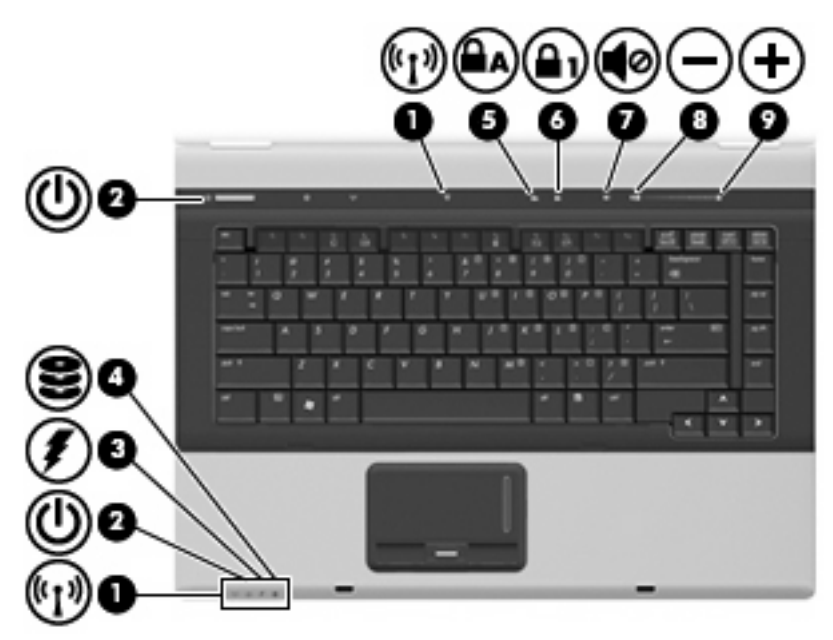

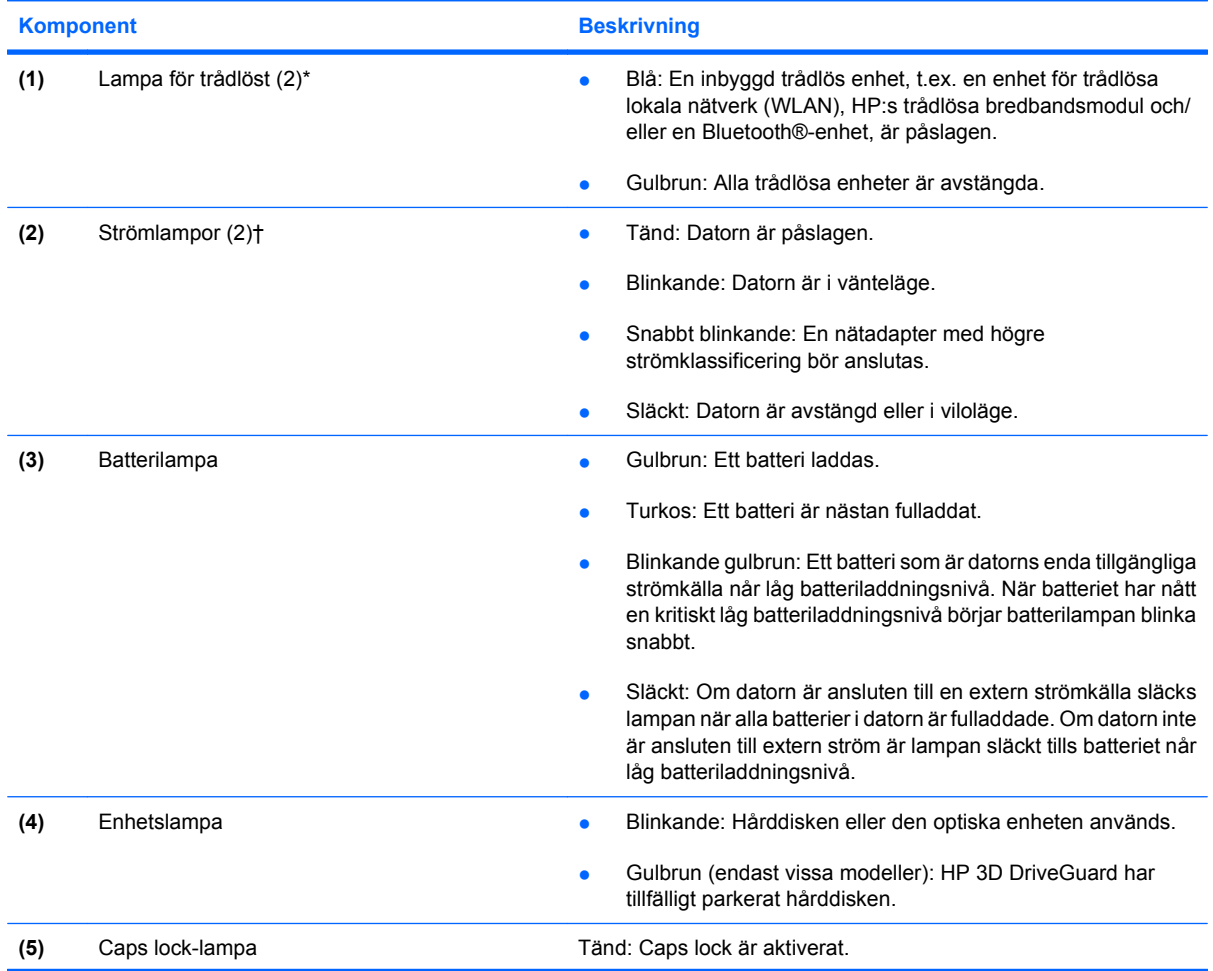

<span id="page-11-0"></span>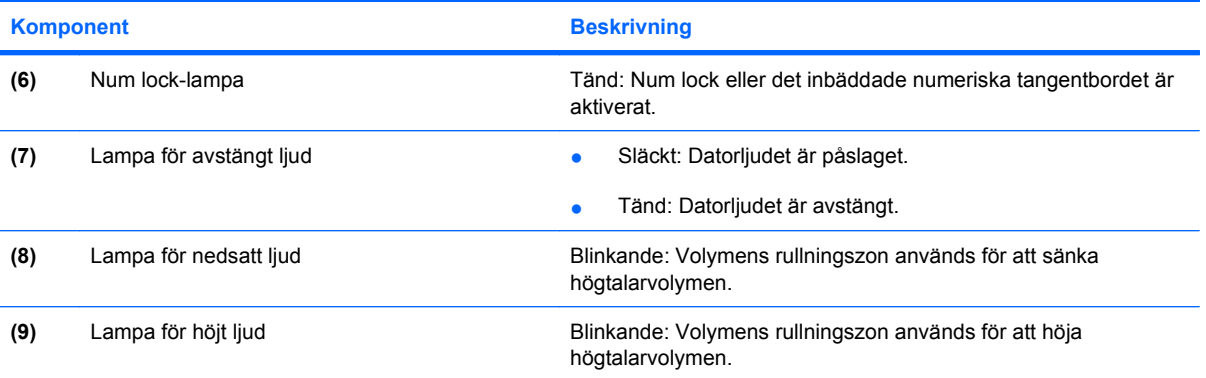

\*De två lamporna för trådlöst visar samma information. Lampan på knappen för trådlöst syns bara när datorn är öppen. Lampan för trådlöst på datorns framsida syns både när datorn är öppen och när den är stängd.

†De två strömlamporna visar samma information. Lampan till strömknappen syns bara när datorn är öppen. Strömlampan på datorns framsida syns både när datorn är öppen och när den är stängd.

### <span id="page-12-0"></span>**Knappar, strömbrytare och fingeravtrycksläsare**

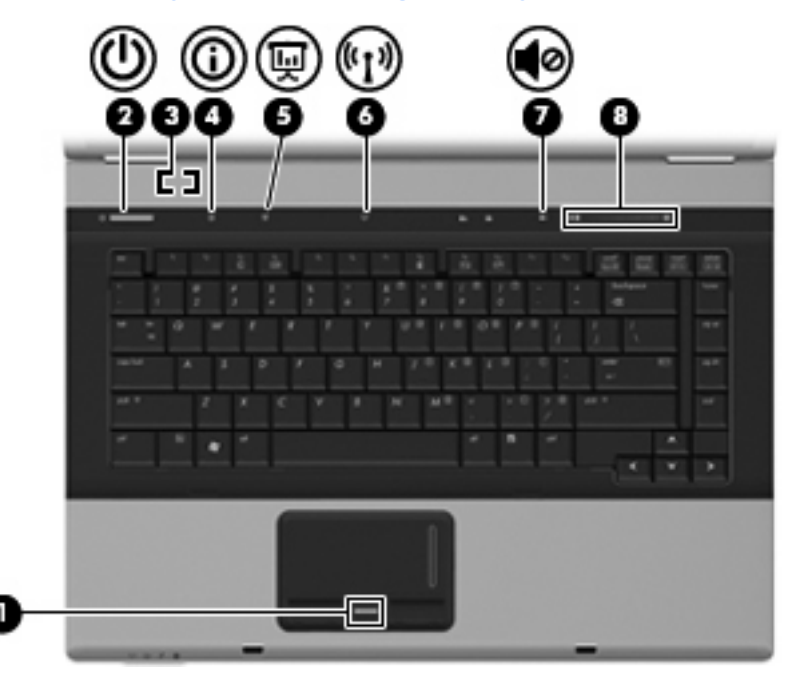

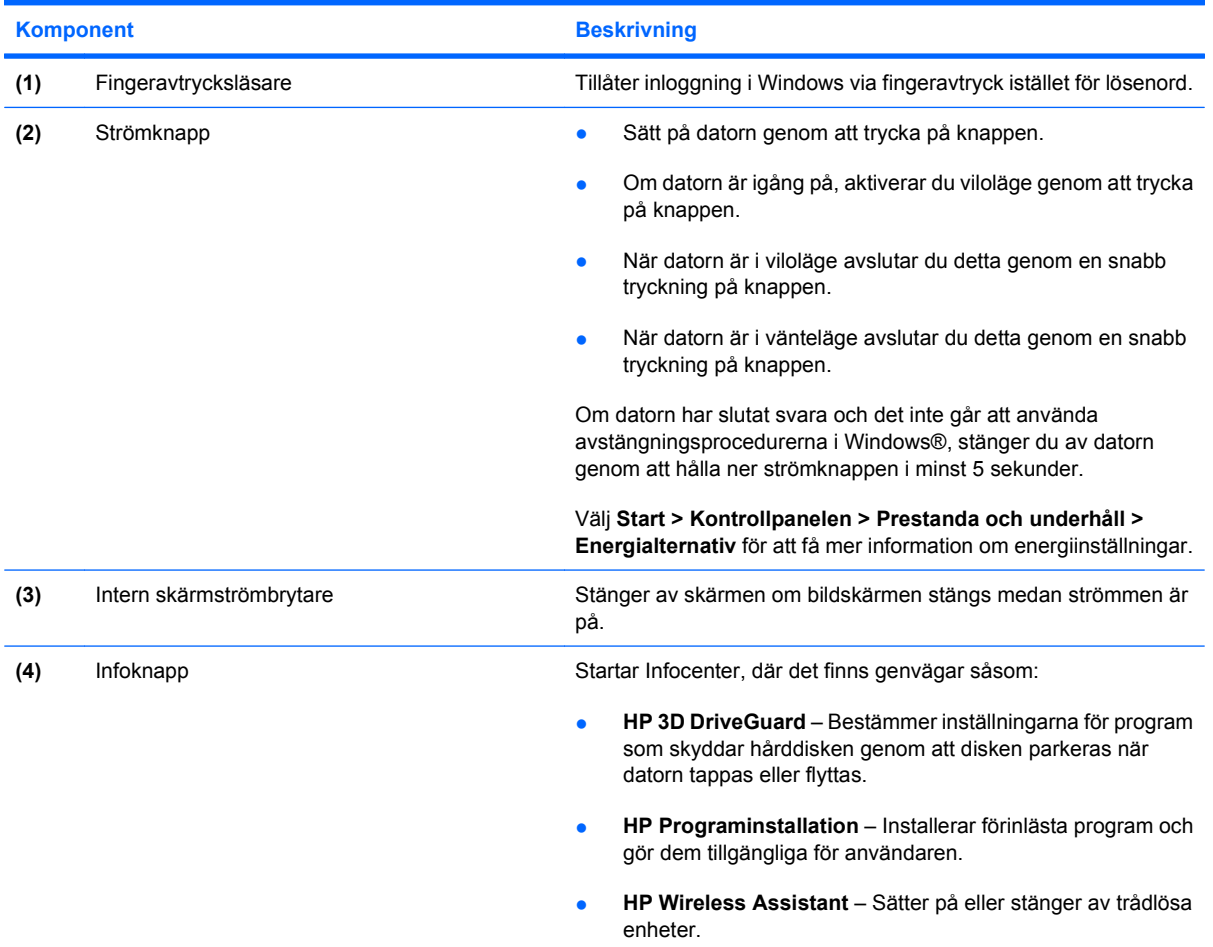

<span id="page-13-0"></span>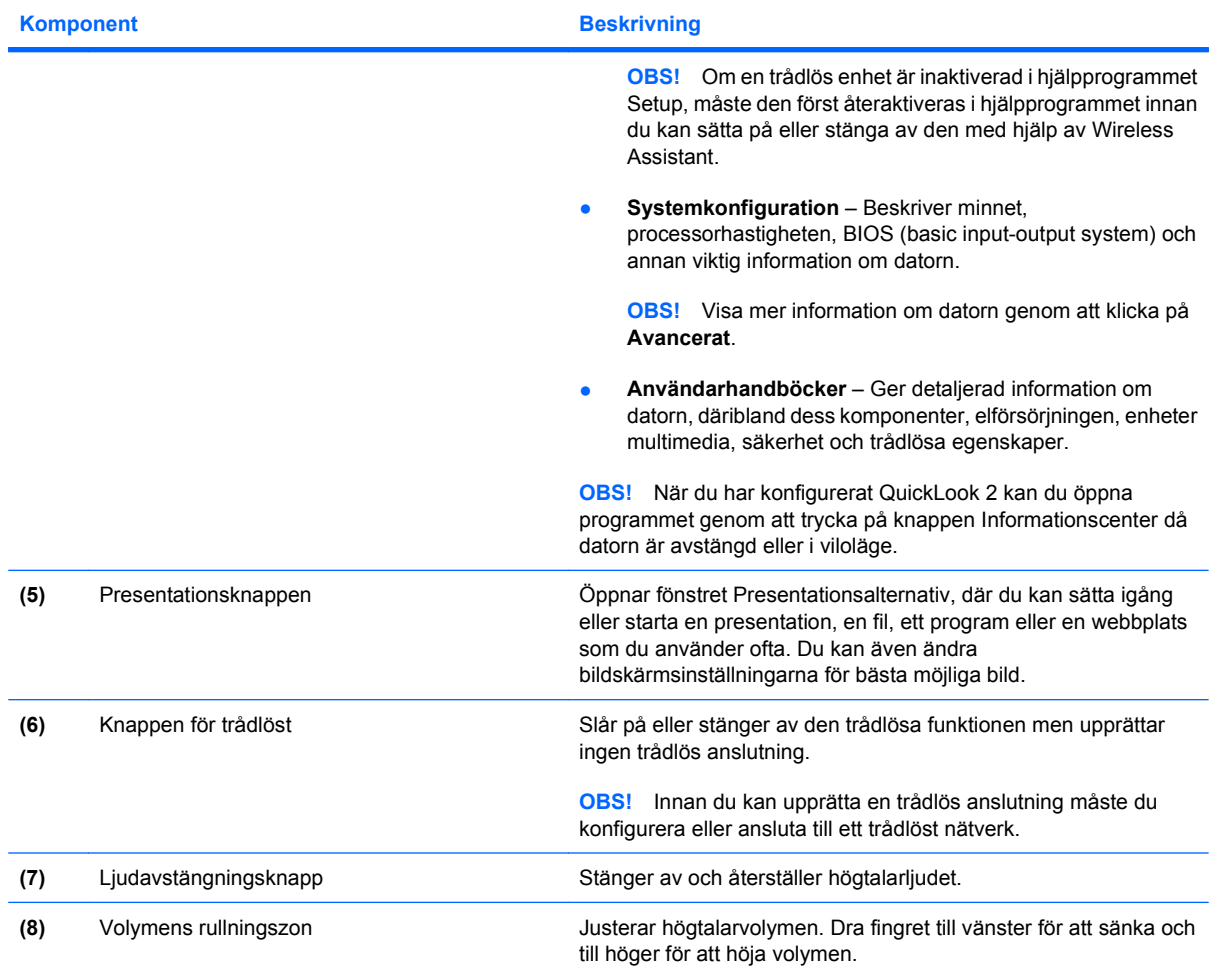

### <span id="page-14-0"></span>**Tangenter**

**OBS!** Din dator kan se annorlunda ut än den som visas på bilden i det här avsnittet.

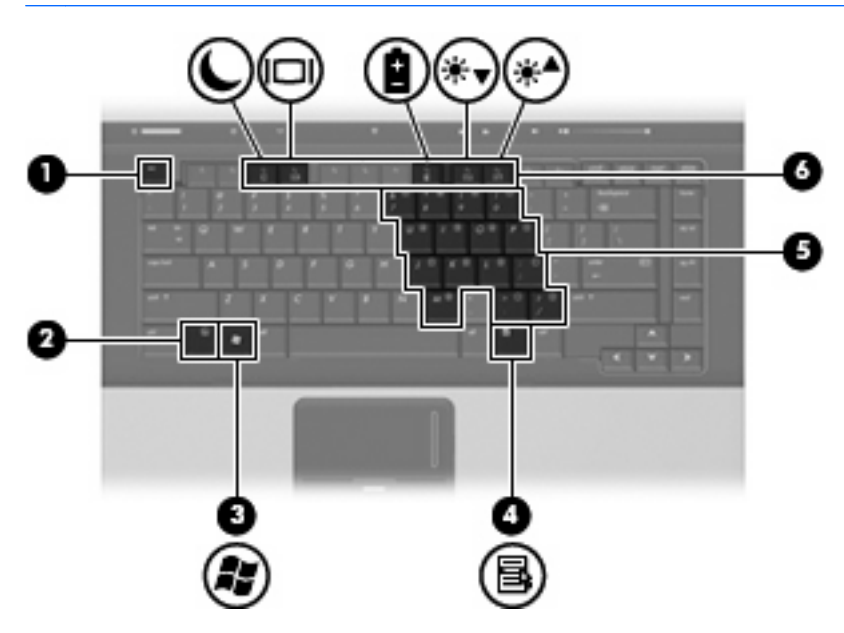

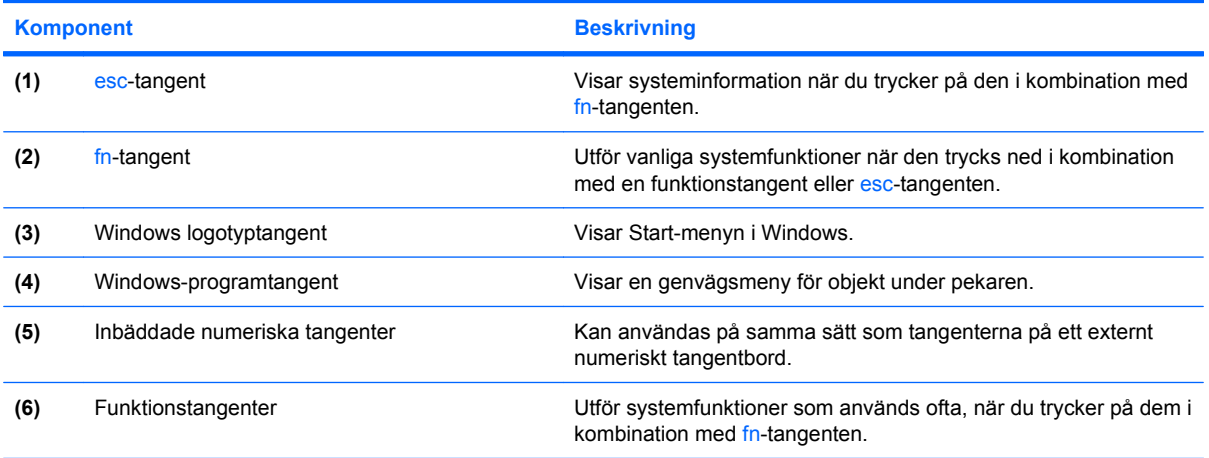

## <span id="page-15-0"></span>**Komponenter på framsidan**

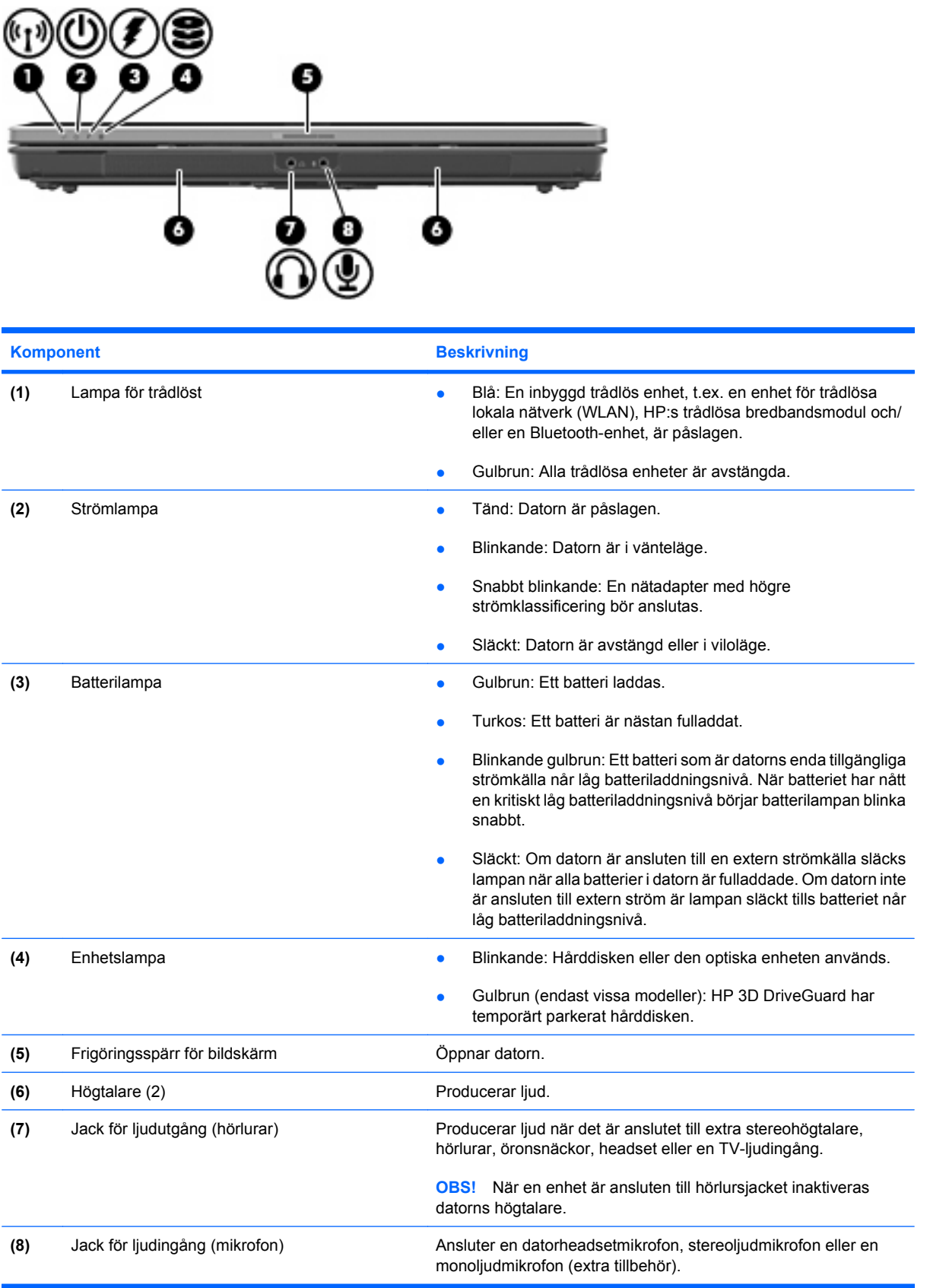

### <span id="page-16-0"></span>**Komponenter på baksidan**

**OBS!** Gå till den illustration som närmast motsvarar din dator.

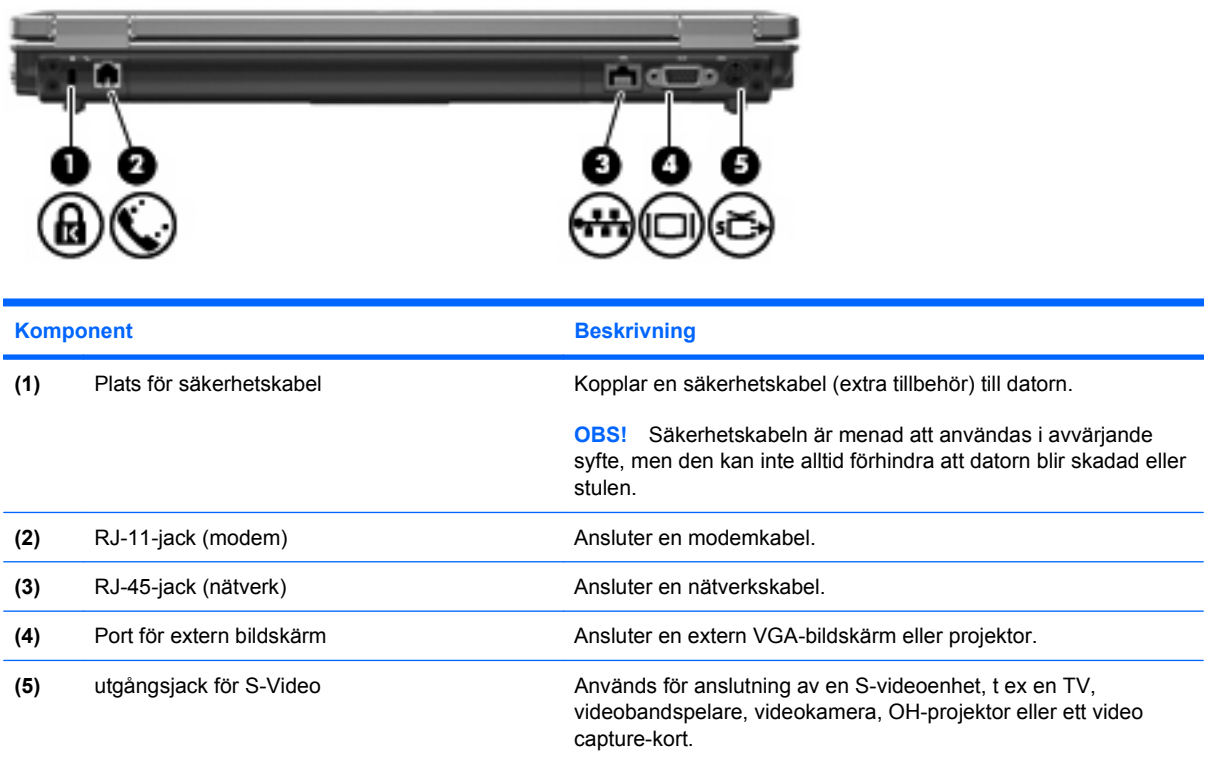

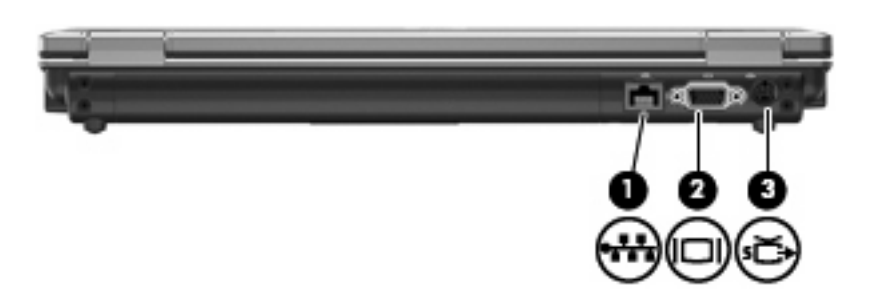

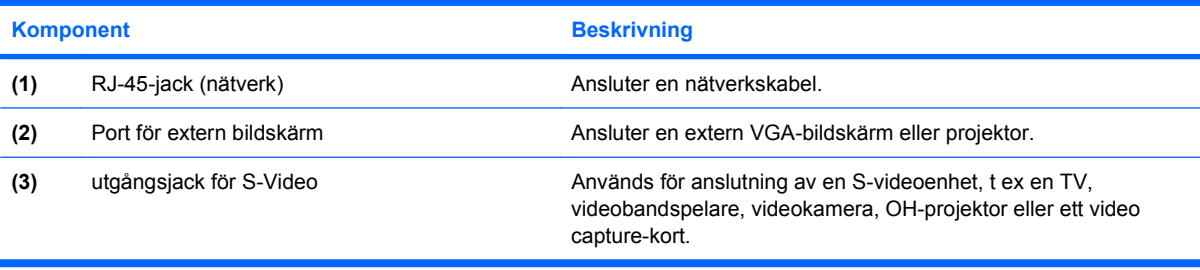

## <span id="page-17-0"></span>**Komponenter på höger sida**

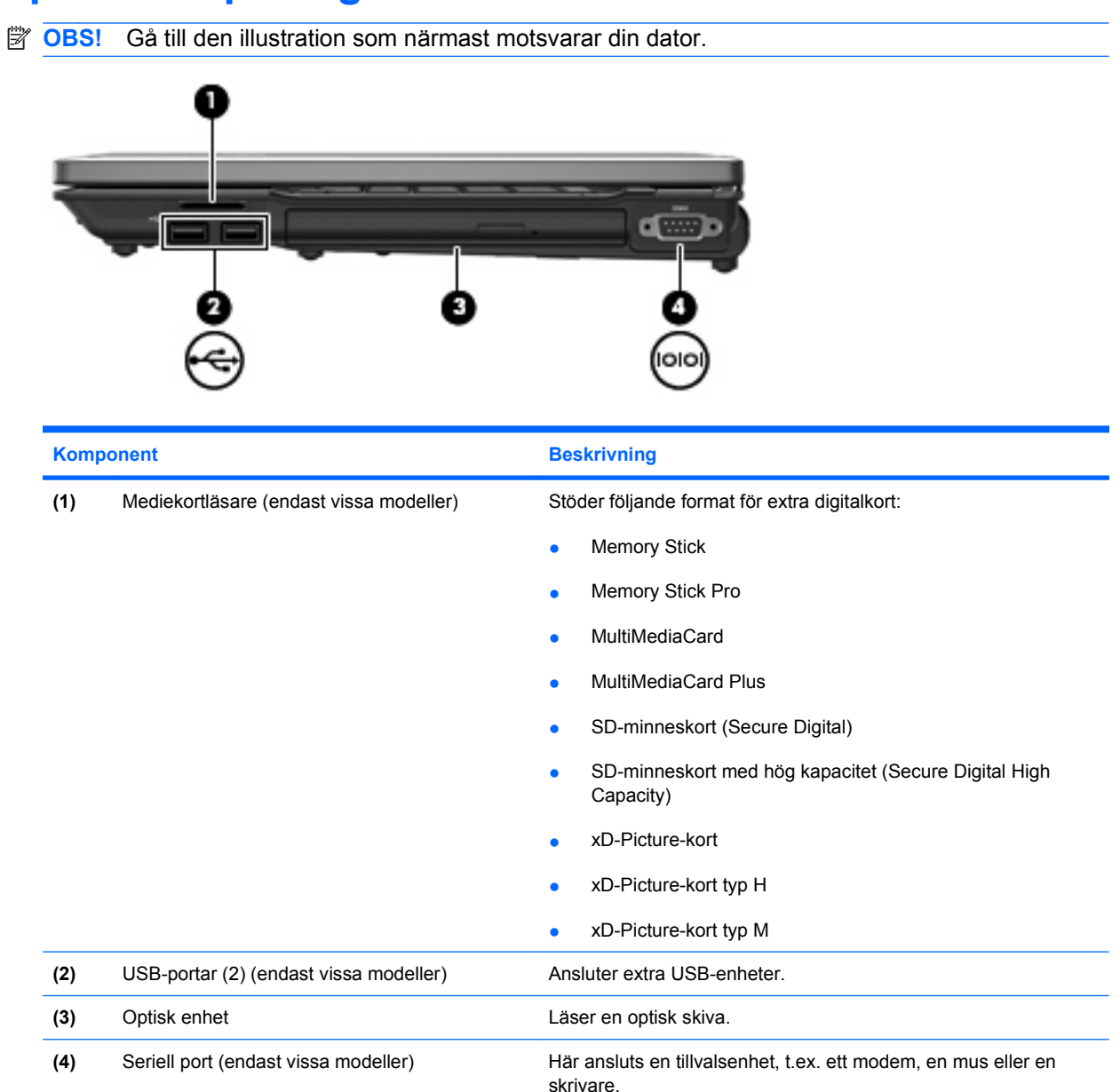

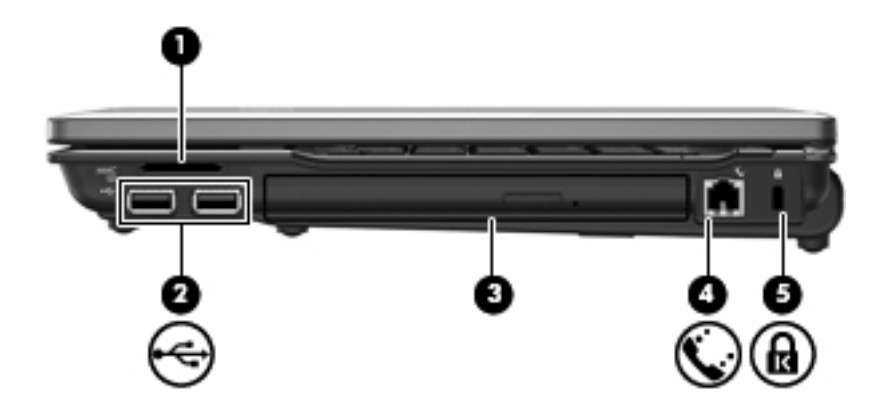

<span id="page-18-0"></span>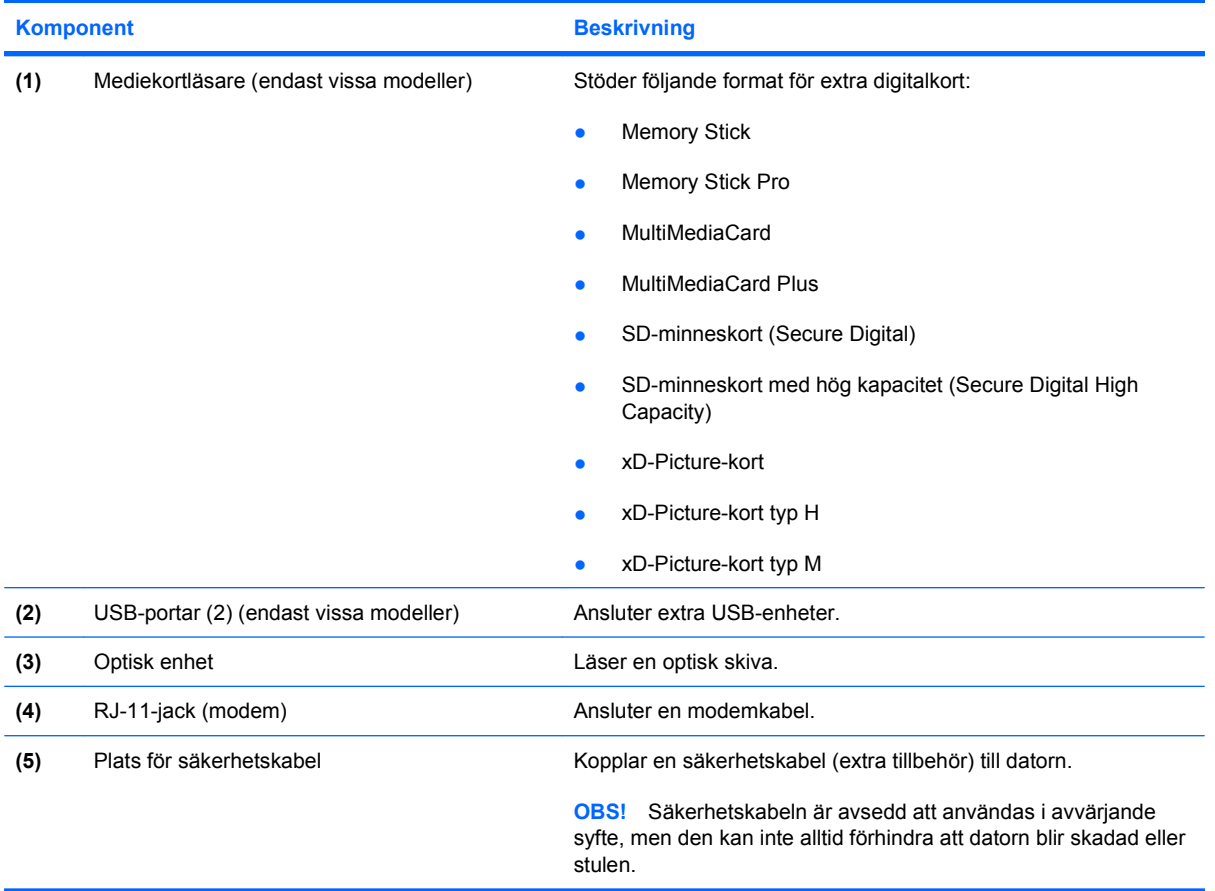

ł,

## <span id="page-19-0"></span>**Komponenter på vänster sida**

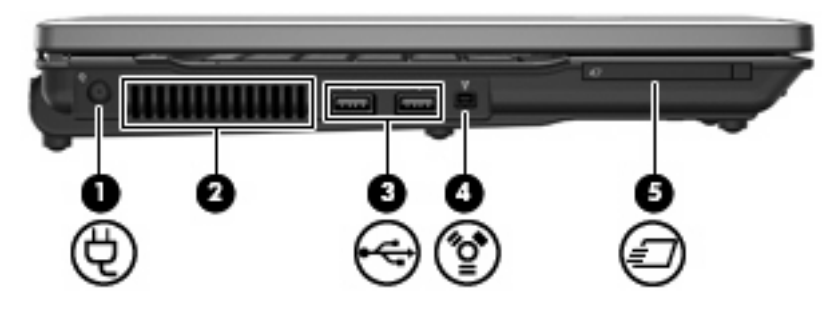

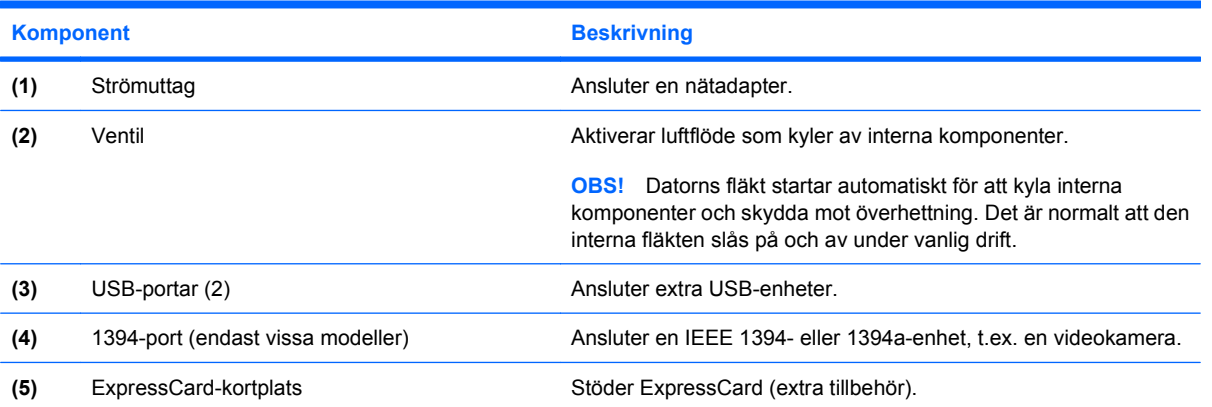

### <span id="page-20-0"></span>**Komponenter på undersidan**

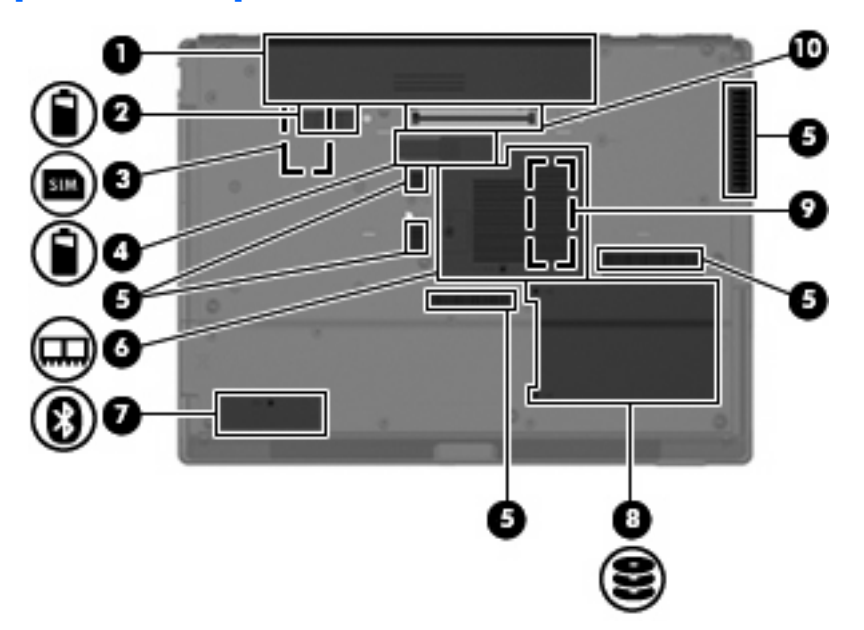

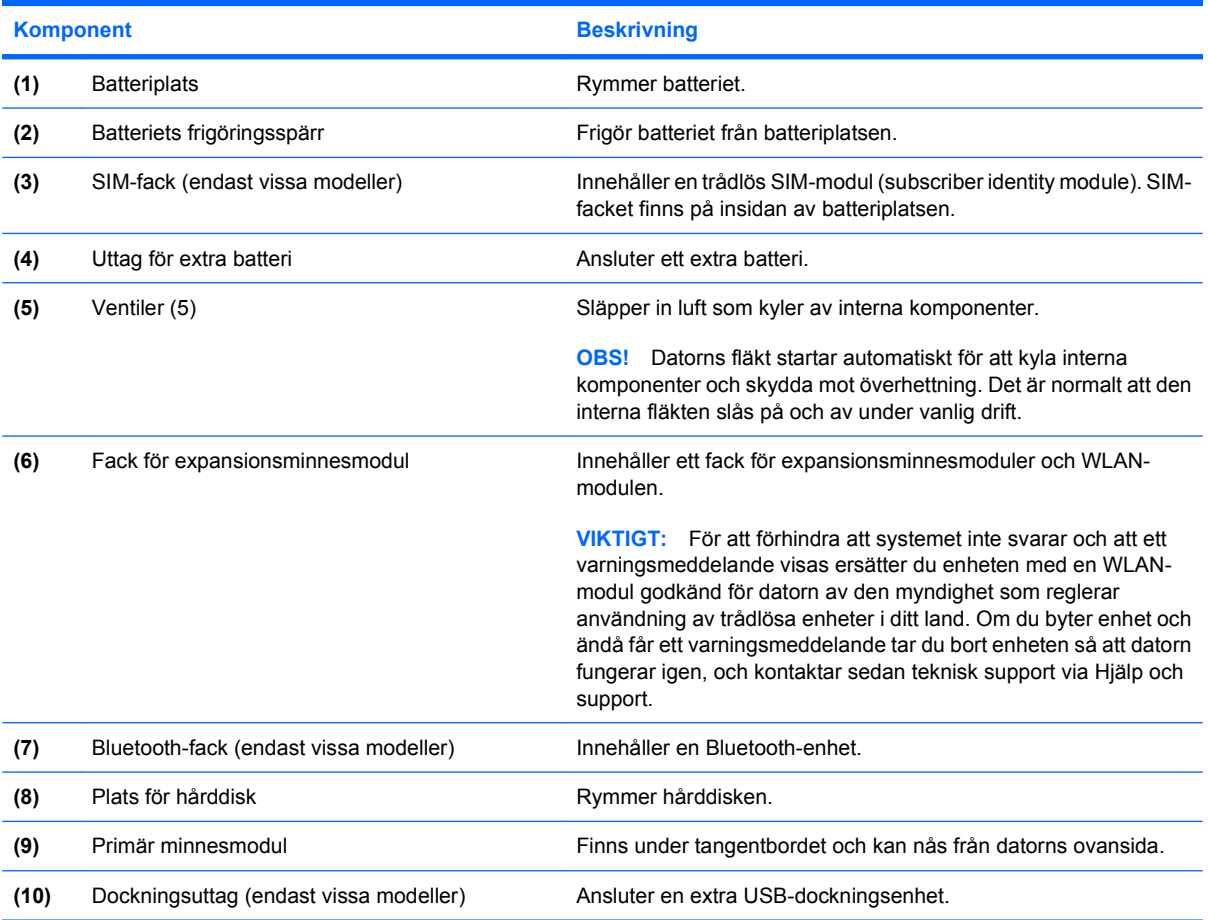

### <span id="page-21-0"></span>**Trådlösa antenner (endast vissa modeller)**

På vissa datormodeller finns det minst två trådlösa antenner som skickar och tar emot signaler från en eller flera trådlösa enheter. Dessa antenner är inte synliga från datorns utsida.

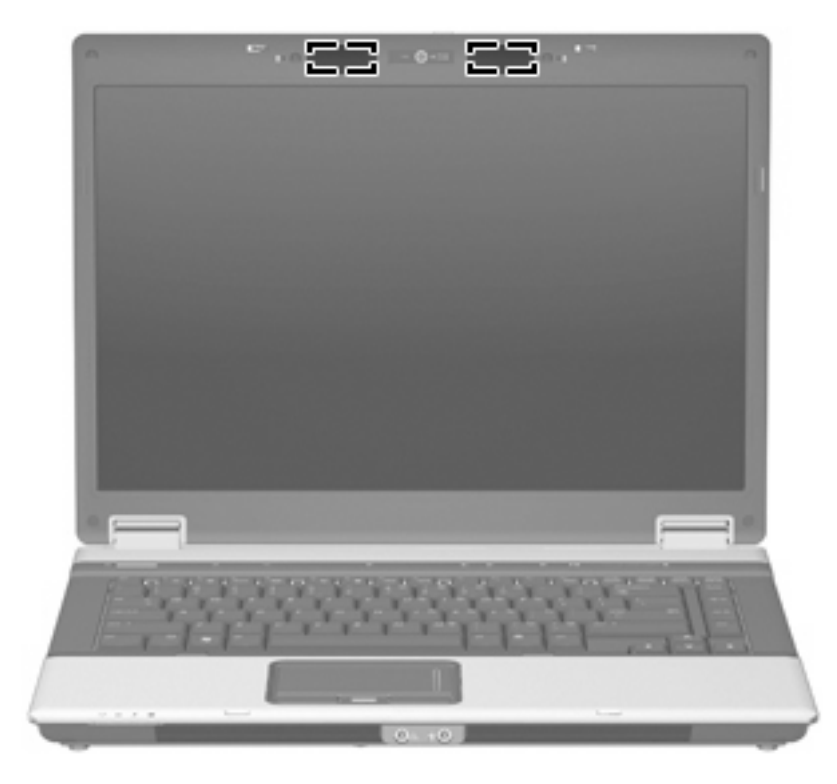

**Fobs!** Optimal överföring får du genom att se till att området närmast antennerna är fritt från hinder.

Föreskrifter för trådlösa enheter finns i det avsnitt i *Säkerhet, föreskrifter och miljö* som gäller för ditt land. Dessa föreskrifter finns i Hjälp och support.

## <span id="page-22-0"></span>**Ytterligare maskinvarukomponenter**

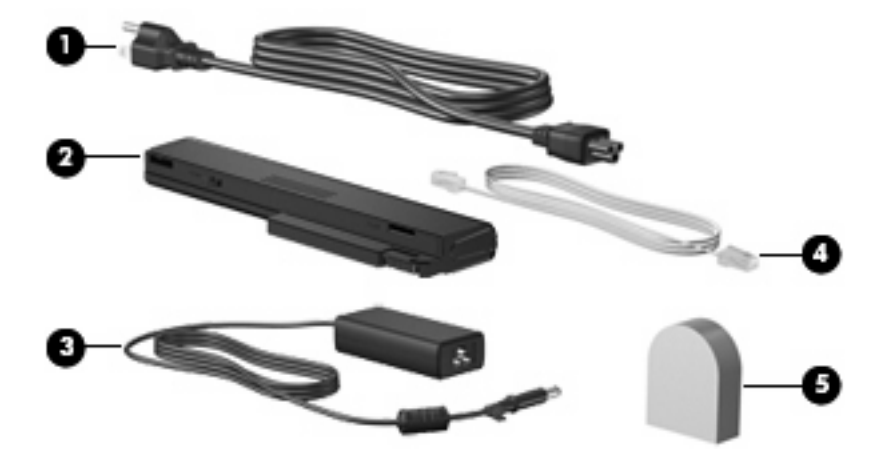

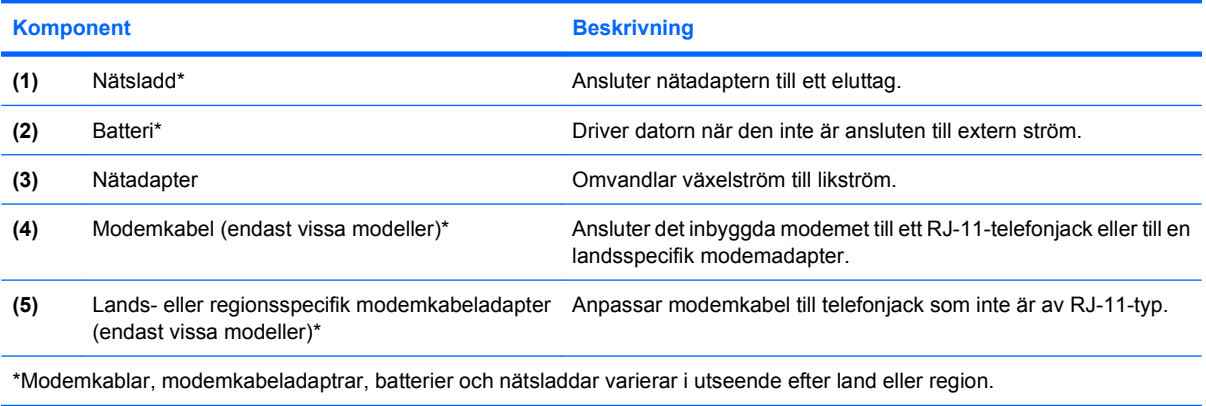

## <span id="page-23-0"></span>**3 Etiketter**

På etiketterna som sitter på datorn finns information som du kan behöva när du felsöker systemet eller reser utomlands med datorn:

Serviceetikett - ger viktig information bland annat om:

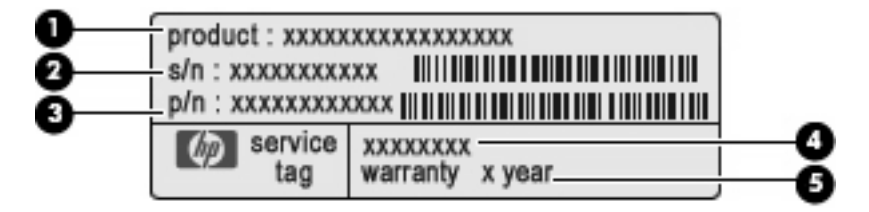

- Produktnamn **(1)**. Detta är produktnamnet som har fästs på den bärbara datorns framsida.
- Serienummer **(2)**. Det här är ett alfanumeriskt nummer som är unikt för varje produkt.
- Artikelnummer/produktnummer **(3)**. Det här numret ger specifik information om produktens maskinvarukomponenter. Artikelnumret hjälper serviceteknikern att ta reda på vilka komponenter och delar som krävs.
- Modellbeskrivning **(4)**. Det här är numret du behöver för att skaffa dokument, drivrutiner och support till den bärbara datorn.
- Garantiperiod **(5)**. Beskriver datorns garantiperiod.

Ha denna information till hands när du kontaktar teknisk support. Serviceetiketten sitter på datorns undersida.

- Microsofts® äkthetscertifikat Innehåller Windows® produktnyckel. Du kan behöva produktnyckeln om du ska uppdatera eller felsöka operativsystemet. Det här certifikatet sitter på datorns undersida.
- Myndighetsetikett Visar bestämmelser om datorn. Myndighetsetiketten sitter på datorns undersida.
- Modemgodkännandeetikett Visar bestämmelser om modemet och godkännandemärkningar som krävs av en del länder/regioner där modemet har godkänts för användning. Du kan behöva denna information när du reser utomlands. Modemgodkännandeetiketten sitter på insidan av minnesmodulfacket.
- Certifieringsetikett(er) för trådlöst (endast vissa modeller) Ger information om extra trådlösa enheter och godkännandemärkningar för några av länderna där enheter har godkänts för användning. En extra enhet kan vara en trådlös enhet, t ex en enhet för trådlöst lokalt nätverk (WLAN), en HP-modul för trådlöst bredband eller en extra Bluetooth®-enhet.Om din datormodell inkluderar en eller flera trådlösa enheter, följer en eller flera certifieringsetiketter med datorn. Du

<span id="page-24-0"></span>kan behöva denna information när du reser utomlands. Certifieringsetiketter för trådlöst sitter på insidan av minnesmodulfacket.

- SIM-etikett (subscriber identity module) (endast vissa modeller) Anger SIM-modulens ICCID (Integrated Circuit Card Identifier). Etiketten finns inuti batteriplatsen.
- Serienummeretikett för HP-modulen för trådlöst bredband (endast vissa modeller) Anger serienumret för HP-modulen. Etiketten finns inuti batteriplatsen.

## <span id="page-25-0"></span>**Index**

#### **Symboler/nummer**

1394-port, identifiera [14](#page-19-0)

#### **A**

anslutning till extrabatteri, identifiera [15](#page-20-0) antenner [16](#page-21-0)

#### **B**

batteri, identifiera [17](#page-22-0) batteriets frigöringsspärr, identifiera [15](#page-20-0) batterilampa, identifiera [5,](#page-10-0) [10](#page-15-0) batteriplats [15](#page-20-0) Batteriplats [18](#page-23-0) bildskärmsport, extern [11](#page-16-0) Bluetooth-etikett [19](#page-24-0) Bluetooth-fack, identifiera [15](#page-20-0)

#### **C**

caps lock-lampa, identifiera [5](#page-10-0) Certifieringsetikett för trådlöst [19](#page-24-0)

#### **D**

dockningsuttag, identifiera [15](#page-20-0)

#### **E**

enhetslampa, identifiera [5,](#page-10-0) [10](#page-15-0) esc-tangent, identifiera [9](#page-14-0) etiketter serviceetikett [18](#page-23-0) äkthetsbevis från Microsoft [18](#page-23-0) **Etiketter** bestämmelser [18](#page-23-0) Bluetooth [19](#page-24-0) Certifiering för trådlöst [19](#page-24-0) HP-modul för trådlöst bredband [19](#page-24-0) modemgodkännande [18](#page-23-0)

SIM [19](#page-24-0) WLAN [19](#page-24-0) Etikett för HP-modul för trådlöst bredband [19](#page-24-0) ExpressCard-plats, identifiera [14](#page-19-0)

#### **F**

fack, expansionsminnesmodul [15](#page-20-0) fingeravtrycksläsare, identifiera [4,](#page-9-0) [7](#page-12-0) fn+-tangent, identifiera [9](#page-14-0) frigöringsspärr, batteriets [15](#page-20-0) frigöringsspärr för bildskärm, identifiera [10](#page-15-0) funktionstangenter, identifiera [9](#page-14-0) Föreskrifter Certifieringsetiketter för trådlöst [19](#page-24-0) modemgodkännandetikett [18](#page-23-0) myndighetsetikett [18](#page-23-0)

#### **H**

hårddiskplats, identifiera [15](#page-20-0) högtalare, identifiera [10](#page-15-0) hörlurar [10](#page-15-0)

#### **I**

IEEE 1394-port, identifiera [14](#page-19-0) infoknapp, identifiera [7](#page-12-0) interna mikrofoner, identifiera [3](#page-8-0)

#### **J** jack

ljudingång (mikrofon) [10](#page-15-0) ljudutgång (hörlurar) [10](#page-15-0) RJ-11 (modem) [11,](#page-16-0) [13](#page-18-0) RJ-45 (nätverk) [11](#page-16-0) S-Video-utgång [11](#page-16-0) jack för hörlurar (ljudutgång) [10](#page-15-0) jack för ljudingång (mikrofon), identifiera [10](#page-15-0) jack för ljudutgång (hörlurar), identifiera [10](#page-15-0) jack för S-video-utgång, identifiera [11](#page-16-0)

#### **K**

kamera, identifiera [3](#page-8-0) kameralampa, identifiera [3](#page-8-0) knappar info [7](#page-12-0) presentation [8](#page-13-0) ström [7](#page-12-0) trådlöst [8](#page-13-0) Knappar avstängt ljud [8](#page-13-0) styrplatta [4](#page-9-0) knapp för trådlöst, identifiera [8](#page-13-0) komponenter baksidan [11](#page-16-0) bildskärm [3](#page-8-0) extra maskinvara [17](#page-22-0) framsidan [10](#page-15-0) höger sida [12](#page-17-0) ovansidan [4](#page-9-0) undersidan [15](#page-20-0) Vänster sida [14](#page-19-0)

#### **L**

lampa för avstängt ljud, identifiera [6](#page-11-0) lampa för höjt ljud, identifiera [6](#page-11-0) lampa för nedsatt ljud, identifiera [6](#page-11-0) lampa för trådlöst, identifiera [5,](#page-10-0) [10](#page-15-0) lampor avstängt ljud [6](#page-11-0) batteri [5](#page-10-0), [10](#page-15-0)

caps lock [5](#page-10-0) enhet [5,](#page-10-0) [10](#page-15-0) Num Lock [6](#page-11-0) ström [5,](#page-10-0) [10](#page-15-0) stäng av [6](#page-11-0) trådlöst [5](#page-10-0), [10](#page-15-0) webbkamera [3](#page-8-0) volymhöjning [6](#page-11-0) volymsänkning [6](#page-11-0) ljudavstängningsknapp, identifiera [8](#page-13-0)

#### **M**

Mediekortläsare, identifiera [12](#page-17-0), [13](#page-18-0) mikrofoner, interna, identifiera [3](#page-8-0) mikrofonjack (ljudingång) [10](#page-15-0) minnesmodulfack, identifiera [15](#page-20-0) modemgodkännandetikett [18](#page-23-0)

#### **N**

numeriska tangenter, identifiera [9](#page-14-0) num lock-lampa, identifiera [6](#page-11-0) nätadapter, identifiera [17](#page-22-0) nätsladd [17](#page-22-0) nätsladd, identifiera [17](#page-22-0)

#### **O**

operativsystem produktnyckel [18](#page-23-0) äkthetsbevisetikett från Microsoft [18](#page-23-0) optisk enhet, identifiera [12,](#page-17-0) [13](#page-18-0)

#### **P**

platser batteri [15](#page-20-0) expansionsminnesmodul [15](#page-20-0) ExpressCard [14](#page-19-0) hårddisk [15](#page-20-0) mediekortläsare [12](#page-17-0), [13](#page-18-0) säkerhetskabel [13](#page-18-0) Platser batteri [18](#page-23-0) plats för säkerhetskabel, identifiera [11,](#page-16-0) [13](#page-18-0) portar 1394 [14](#page-19-0) extern bildskärm [11](#page-16-0) seriell [12](#page-17-0) USB [12,](#page-17-0) [13](#page-18-0), [14](#page-19-0)

port för extern bildskärm, identifiera [11](#page-16-0) presentationsknapp, identifiera [8](#page-13-0) primär minnesmodul [15](#page-20-0) produktnamn och nummer, dator [18](#page-23-0) produktnyckel [18](#page-23-0) programtangent, Windows [9](#page-14-0)

#### **R**

resa med datorn Certifieringsetiketter för trådlöst [19](#page-24-0) modemgodkännandetikett [18](#page-23-0) RJ-11-jack (modem), identifiera [11,](#page-16-0) [13](#page-18-0) RJ-45-jack (nätverk), identifiera [11](#page-16-0) rullningszon, styrplatta [4](#page-9-0)

#### **S**

seriell port, identifiera [12](#page-17-0) serienummer, dator [18](#page-23-0) serviceetikett [18](#page-23-0) SIM-etikett [19](#page-24-0) SIM-fack, identifiera [15](#page-20-0) spärr, batteriets frigörings- [15](#page-20-0) strömknapp, identifiera [7](#page-12-0) strömlampor, identifiera [5](#page-10-0), [10](#page-15-0) strömuttag, identifiera [14](#page-19-0) styrplatta identifiera [4](#page-9-0) Knappar [4](#page-9-0) rullningszon [4](#page-9-0)

#### **T**

tangenter esc [9](#page-14-0) fn [9](#page-14-0) funktion [9](#page-14-0) numeriskt tangentbord [9](#page-14-0) Windows-logotyp [9](#page-14-0) Windows-program [9](#page-14-0) trådlösa antenner [16](#page-21-0)

#### **U**

USB-portar, identifiera [12](#page-17-0), [13,](#page-18-0) [14](#page-19-0) uttag, ström [14](#page-19-0)

#### **V**

ventil, identifiera [14](#page-19-0), [15](#page-20-0) volymavstängningsknapp, identifiera [8](#page-13-0) volymens rullningszon, identifiera [8](#page-13-0)

#### **W**

webbkamera, identifiera [3](#page-8-0) webbkameralampa, identifiera [3](#page-8-0) Windows logotyptangent, identifiera [9](#page-14-0) Windows programtangent, identifiera [9](#page-14-0) WLAN-enhet [19](#page-24-0) WLAN-etikett [19](#page-24-0)

#### **Ä**

äkthetsbevisetikett [18](#page-23-0) äkthetsbevisetikett från Microsoft [18](#page-23-0)

#### **Ö**

öronsnäckor [10](#page-15-0)

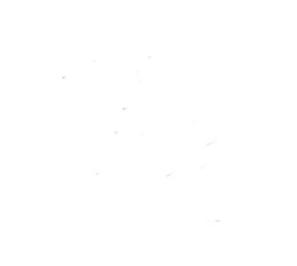